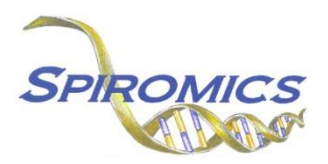

## **INSTRUCTIONS FOR EVENT TRACKING FORM - ENDPOINTS ETF, VERSION 2.0 QUESTION BY QUESTION INSTRUCTIONS (QxQ)**

# **I. GENERAL INSTRUCTIONS**

The Event Tracking Form (ETF) is to be completed in order to track the stages for obtaining medical records used in the records acquisition process.

**Header Information:** The header information consists of key fields which uniquely identify each recorded instance of a form.

0a. Date of Collection: Record the date the data was collected. Select the date from the pop-up calendar in the data management system (DMS) or type the date in the space provided. Dates should be entered in the mm/dd/yyyy format.

0b. Staff Code: Record the SPIROMICS staff code of the person who collected the data. This code is assigned to each person at each site by the GIC. If you do not have a staff code and are collecting SPIROMICS data, please contact the GIC in order to receive your own individual staff code.

# **II. DETAILED INSTRUCTIONS FOR EACH ITEM**

Please answer every question on this form.

### **This section is used to identify the process of obtaining completed documents for death classification.**

- Item 1. **Release of information requested:** Select only one option among the two possible choices.
	- Select No if a release of information was not requested. [Go to Q2]
	- Select Yes if a release of information was requested.
- Item 1a. **Results of release of information request:** Select only one option among the three possible choices.
	- Select 'Refused' if a release of information request was refused.
	- Select 'Received' if a release of information was received.
	- Select 'Unable to obtain' if a release of information was unable to be obtained.
- Item 2. **Death Certificate requested:** Select only one option among the two possible choices.
	- Select No if a death certificate was not requested. [Go to Q3]
	- Select Yes if a death certificate was requested.
- Item 2a. **Results of Death Certificate request:** Select only one option among the two possible choices.
	- Select 'Received' if a death certificate was received.
	- Select 'Unable to obtain' if a death certificate was unable to be obtained.
- Item 3. **Autopsy or Medical Examiner's Report requested:** Select only one option among the two possible choices.
	- Select No if an autopsy or medical examiner's report was not requested. [Go to Q4]
	- Select Yes if an autopsy or medical examiner's report was requested.
- Item 3a. **Results of Autopsy or Medical Examiner's Report request:** Select only one option among the two possible choices.
	- Select 'Received' if an autopsy or medical examiner's report was received.
	- Select 'Unable to obtain' if an autopsy or medical examiner's report was unable to be obtained.
- Item 4. **Medical records (Admission History and Physical, Emergency Department Report, Discharge Summary) requested:** Select only one option among the two possible choices.
	- Select No if medical records (admission history and physical, emergency department report, discharge summary) were not requested. [Go to Q10a]
	- Select Yes if medical records (admission history and physical, emergency department report, discharge summary) were requested.
- Item 4a. **Results of medical records (Admission History and Physical, Emergency Department Report, Discharge Summary) request:** Select only one option among the three possible choices.
	- Select 'Incomplete records received' if incomplete medical records were received.
	- Select 'Received' if complete medical records were received. [Go to Q6a]
	- Select 'Unable to obtain' if medical records were unable to be obtained. [Go to Q10a]
- Item 5. **Number of attempts after initial request to get complete records:** Enter the number of attempts made to get complete records.

#### **In Items 5a-5c, record the dates and results for up to three attempts to get complete records.**

- Item 5a. **Date of first attempt:** Enter the date of the first attempt made to get complete records.
- Item 5a1. **Results of first attempt:** Select only one option among the three possible choices.
	- Select 'Incomplete records received' if incomplete medical records were received as a result of the first attempt made.
	- Select 'Received' if complete medical records were received as a result of the first attempt made. [Go to Q6a]
	- Select 'Unable to obtain' if medical records were unable to be obtained as a result of the first attempt made.
- Item 5b. **Date of second attempt:** Enter the date of the second attempt made to get complete records.
- Item 5b1. **Results of second attempt:** Select only one option among the three possible choices.
	- Select 'Incomplete records received' if incomplete medical records were received as a result of the second attempt made.
	- Select 'Received' if complete medical records were received as a result of the second attempt made. [Go to Q6a]
	- Select 'Unable to obtain' if medical records were unable to be obtained as a result of the second attempt made.
- Item 5c. **Date of third attempt:** Enter the date of the third attempt made to get complete records.
- Item 5c1. **Results of third attempt:** Select only one option among the three possible choices.
	- Select 'Incomplete records received' if incomplete medical records were received as a result of the third attempt made.
- Select 'Received' if complete medical records were received as a result of the third attempt made. [Go to Q6a]
- Select 'Unable to obtain' if medical records were unable to be obtained as a result of the third attempt made.
- Item 6. Items 6a-6b refer to **ICD9 Codes** on the Discharge Summary, Admission and Physical History and/or Visit Summary.
- Item 6a. **ICD9 Codes:** Select only one option among the two possible choices.
	- Select No if none of the ICD9 codes listed were used. [Go to Q7a]
	- Select Yes if any of the ICD9 codes listed were used.
- Item 6b. **Select ICD9 Codes:** In the table, indicate which ICD9 codes are on the Discharge Summary, Admission and Physical History and/or Visit Summary. Select all that apply.
- Item 7. Items 7a-9 refer to **ICD10 Codes** on the Discharge Summary, Admission and Physical History and/or Visit Summary.
- Item 7a. **ICD10 Codes:** Select only one option among the two possible choices.
	- Select No if none of the ICD10 codes listed were used. [Go to Q8]
	- Select Yes if any of the ICD10 codes listed were used.
- Item 7b. **Select ICD10 Codes:** In the table, indicate which ICD10 codes are on the Discharge Summary, Admission and Physical History and/or Visit Summary. Select all that apply.
- Item 8. **Coronavirus (COVID-19) ICD10 codes specified but not already cited:** Select only one option among the two possible choices.
	- Select No if there were no Coronavirus (COVID-19) ICD10 codes that were specified but not already cited. [Go to Q10a]
	- Select Yes if there were Coronavirus (COVID-19) ICD10 codes that were specified but not already cited.
- Item 9. **Other Coronavirus (COVID-19) Diagnoses and ICD10 codes:** In 9a-9d, list any other Coronavirus (COVID-19) diagnoses and ICD10 codes not already cited.

#### Item 10. **For each of the items listed in 10a-10e, please indicate if the record is included in the review packet:**

- Item 10a. **Admission History and Physical:** Select only one option among the four possible choices.
	- Select 'Included' if an Admission History and Physical was included in the review packet.
	- Select 'Available, not included' if an Admission History and Physical was available but not included in the review packet.
	- Select 'Unavailable' if an Admission History and Physical was unavailable.
	- Select 'Not collected' if an Admission History and Physical was not collected.
- Item 10b. **Discharge Summary:** Select only one option among the four possible choices.
	- Select 'Included' if a Discharge Summary was included in the review packet.
	- Select 'Available, not included' if a Discharge Summary was available but not included in the review packet.
	- Select 'Unavailable' if a Discharge Summary was unavailable.
	- Select 'Not collected' if a Discharge Summary was not collected.

Item 10c. **Emergency Department Report:** Select only one option among the four possible choices.

- Select 'Included' if an Emergency Department Report was included in the review packet.
- Select 'Available, not included' if an Emergency Department Report was available but not included in the review packet.
- Select 'Unavailable' if an Emergency Department Report was unavailable.
- Select 'Not collected' if an Emergency Department Report was not collected.
- Item 10d. **Autopsy or Medical Examiner Report:** Select only one option among the four possible choices.
	- Select 'Included' if an Autopsy or Medical Examiner Report was included in the review packet.
	- Select 'Available, not included' if an Autopsy or Medical Examiner Report was available but not included in the review packet.
	- Select 'Unavailable' if an Autopsy or Medical Examiner Report was unavailable.
	- Select 'Not collected' if an Autopsy or Medical Examiner Report was not collected.

Item 10e. **Death Certificate:** Select only one option among the four possible choices.

- Select 'Included' if a Death Certificate was included in the review packet.
- Select 'Available, not included' if a Death Certificate was available but not included in the review packet.
- Select 'Unavailable' if a Death Certificate was unavailable.
- Select 'Not collected' if a Death Certificate was not collected.

### **INSTRUCTIONS: Once all documents have been received:**

- **1. Redact personal identifiers**
- **2. Combine all documents into one PDF file**
- **3. Upload the PDF file to the ETF in CDART**
- Item 11. **PDF of all death documents uploaded to CDART:** Select only one option among the two possible choices.
	- Select No if a PDF of all death documents has not been uploaded to CDART.
	- Select Yes if a PDF of all death documents has been uploaded to CDART.

Save and close the form.